# **J-Review Tutorials**

The Tutorials below demonstrate how to use J-Review to create commonly used/requested reports.

#### **System requirements**

- Web browser with Adobe Flash Player 8 or above.
- Minimum of 1024 x 768 screen resolution (Use F11 to enter/exit full screen mode). 1280 x 1024 and higher recommended.

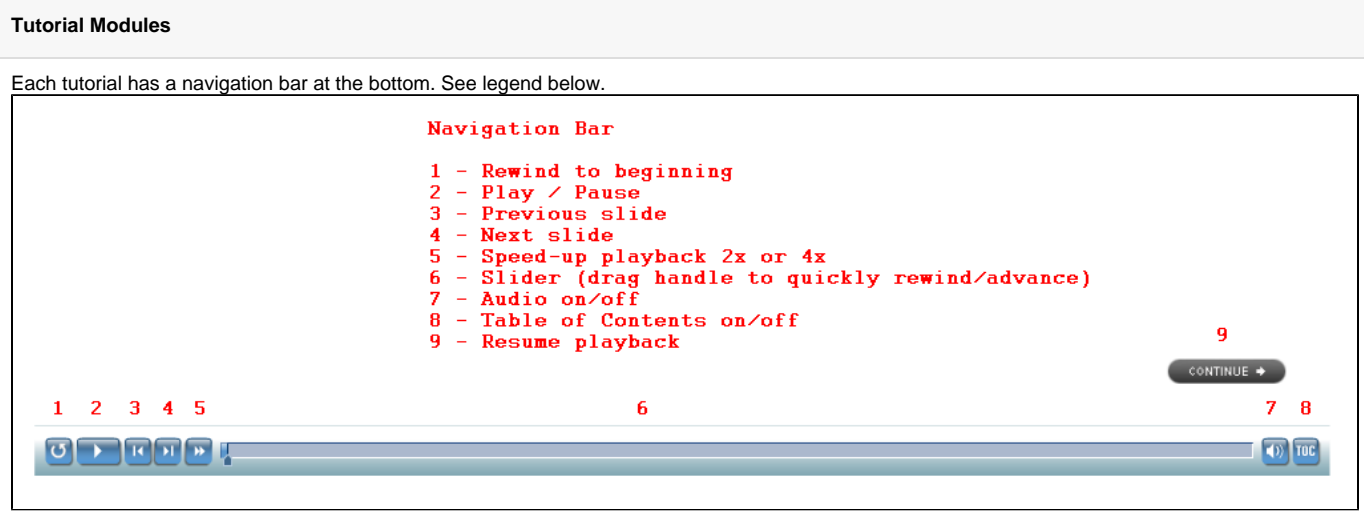

The following modules still refer to I-Review, however most of the functionality of J-Review remains the same as I-Review.G)

# **Basic Modules**

- [Log in](https://ccrod.cancer.gov/confluence/download/attachments/47284537/JReview_Module_1_Login.swf?version=1&modificationDate=1412002350197&api=v2) (1 minute)
- [Run existing report and export output to Excel](https://ccrod.cancer.gov/confluence/download/attachments/47284537/JReview_Module_1_Run_Rpt_Exp_Output.swf?version=1&modificationDate=1412006172227&api=v2) (1 minute)
- [Setting Recommended Preferences](https://ccrod.cancer.gov/confluence/download/attachments/47284537/JReview_Preferences.swf?version=1&modificationDate=1411996739077&api=v2) (1 minute)
- [Customize existing report and save as a new report](https://ccrod.cancer.gov/confluence/download/attachments/47284537/JReview_Module_2_Edit_Report.swf?version=1&modificationDate=1412083785550&api=v2) (4 minutes)
- [Create and use Patient Selection Criteria](https://ccrod.cancer.gov/confluence/download/attachments/76154479/IR-Patient-Selection-Criteria.swf?version=1&modificationDate=1323698592923&api=v2) (1 minute)
- [Create a Filter](https://ccrod.cancer.gov/confluence/download/attachments/47284537/JReview_Module_4_Filter.swf?version=1&modificationDate=1412102391687&api=v2) (1 minute)

Miscellaneous

- [Create a Detail Data Listing report.](https://ccrod.cancer.gov/confluence/download/attachments/76154862/IR-Detail-Data-Listing-Report.swf?version=1&modificationDate=1323778925717&api=v2) (3 minutes) DRAFT
- [Create a Summary Listing report.](https://ccrod.cancer.gov/confluence/download/attachments/76154856/IR-Summary-Report.swf?version=1&modificationDate=1323777627247&api=v2) (1 minute)
- Using the Data Browser.

## **Intermediate Modules**

- [Formatting I-Review Actual Dates in Excel](https://ccrod.cancer.gov/confluence/download/attachments/47284537/IR-ExcelDateFormat.swf?version=1&modificationDate=1267018807303&api=v2) (2:18 minutes)
- [Patient Visit Data report Medications and Labs](https://ccrod.cancer.gov/confluence/download/attachments/47284537/IR-PVDR.swf?version=1&modificationDate=1267018807287&api=v2) (7:30 minutes)
- [Summary Report IRB Continuing Review](https://ccrod.cancer.gov/confluence/download/attachments/47284537/IR-IRB_ContReview.swf?version=1&modificationDate=1267018807303&api=v2) (8:51 minutes) (This tutorial does not reflect the current NCI IRB Continuing Review reporting criteria. However, it is still valid to demonstrate a complex filter. )

### **Advanced Modules**